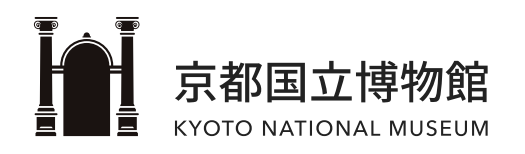

# Free Wi-Fi Connection Guide

 $ver.01$  | 2022.03.28

#### **CONTENTS**

- · Basic Information & Caution
- For iOS Login
- · For Android Login
- · For Windows (PC) Login

### <span id="page-1-0"></span>**Basic Information & Caution**

**Free Wi-Fi is available throughout most of the museum, except for the galleries.**

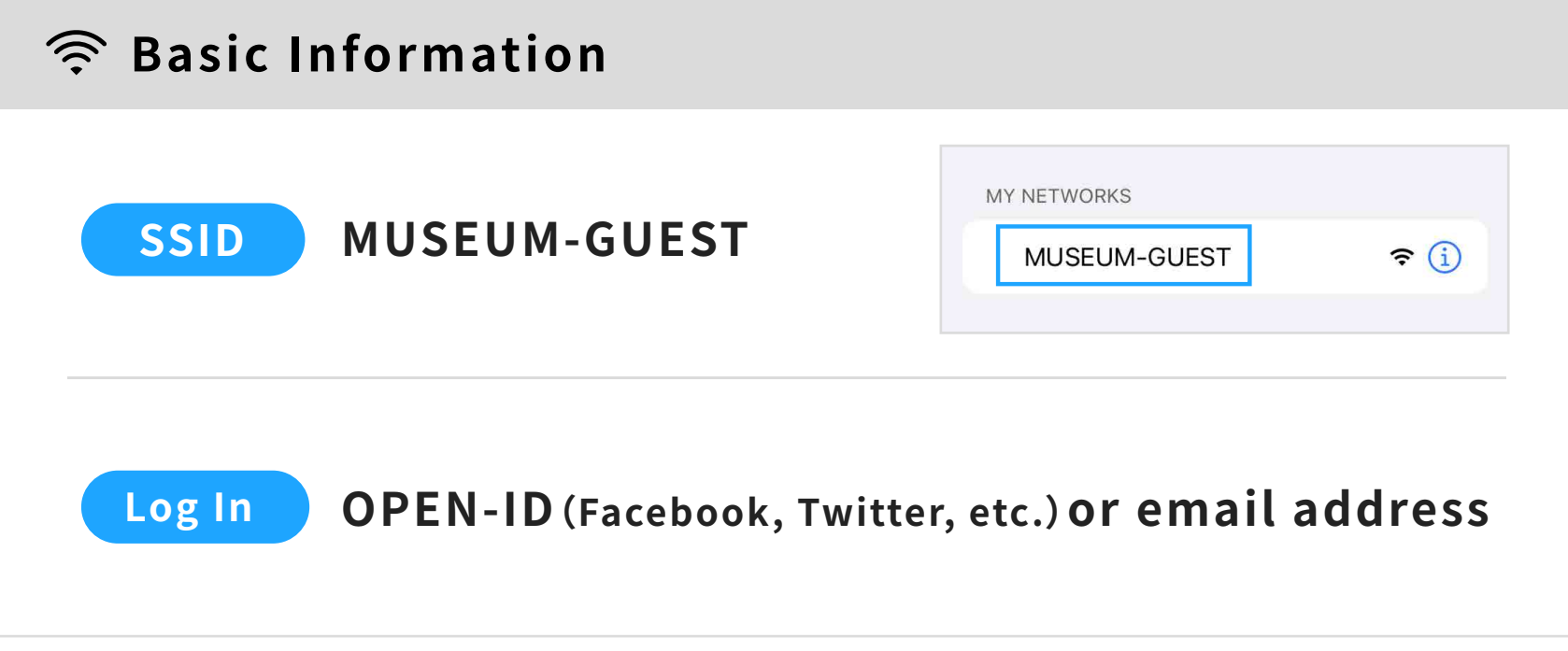

### **Caution**

- Please refrain from using smartphones, computers, tablets, etc. in the museum galleries.
- $\bullet$  A single device may log in 15 times/day.
- Re-authentication is required every 60 minutes.
- Actual login screens may differ from those shown in this guide.
- Refer to the Terms of Use on the login screen for information on the handling of personal information, including email addresses and SNS IDs.

## <span id="page-2-0"></span>**For iOS Login**

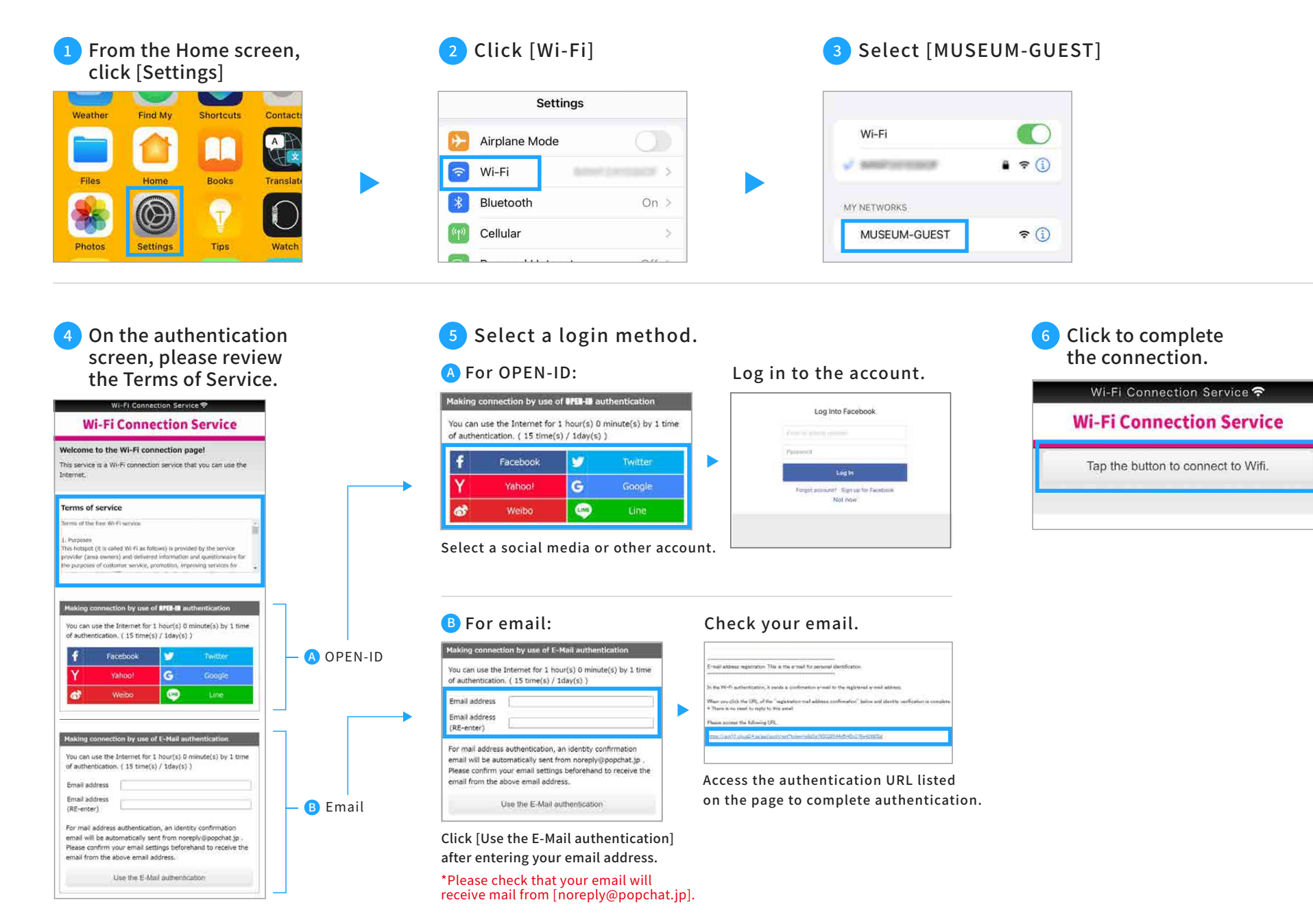

### <span id="page-3-0"></span>**For Android Login**

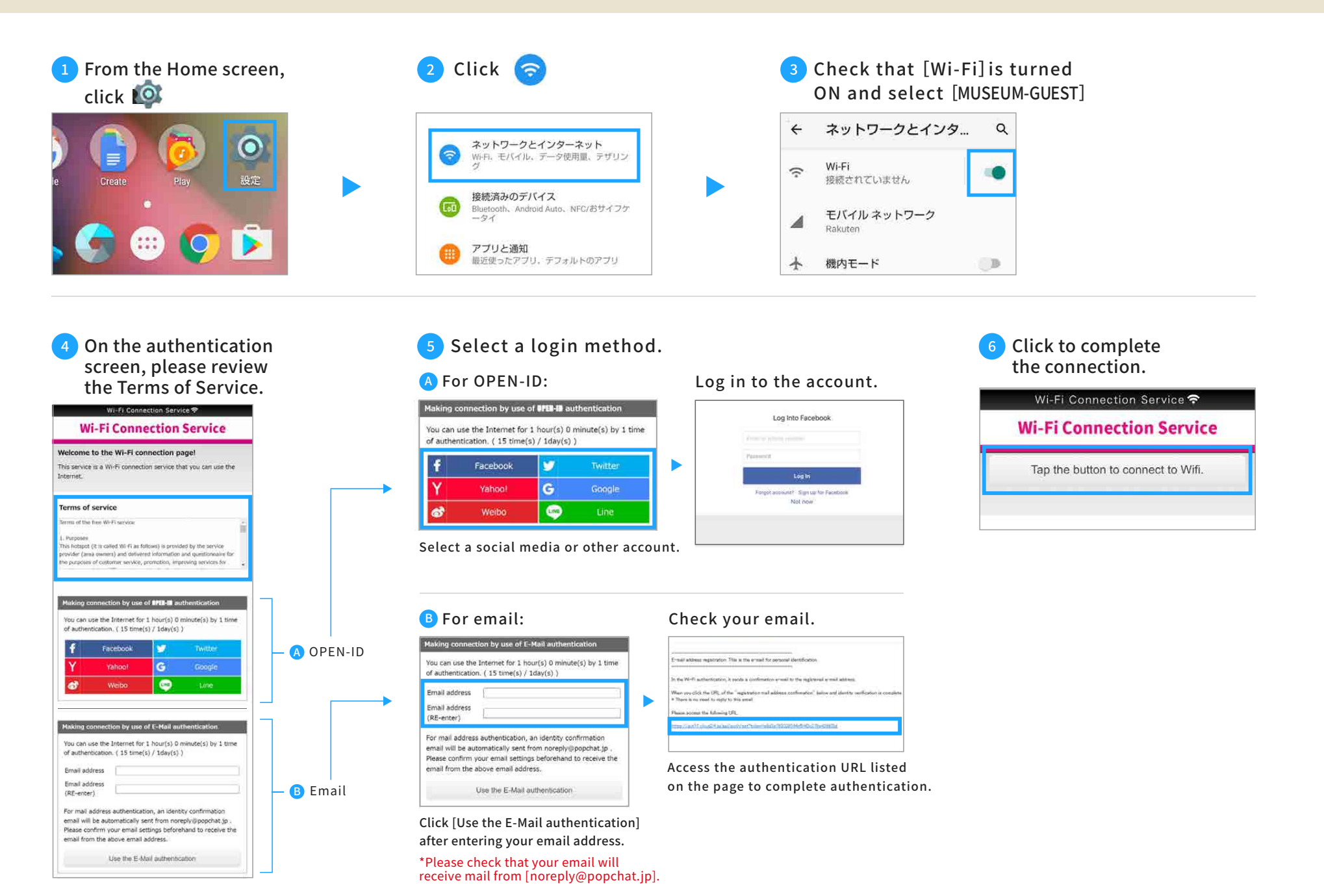

# <span id="page-4-0"></span>**For Windows (PC) Login**

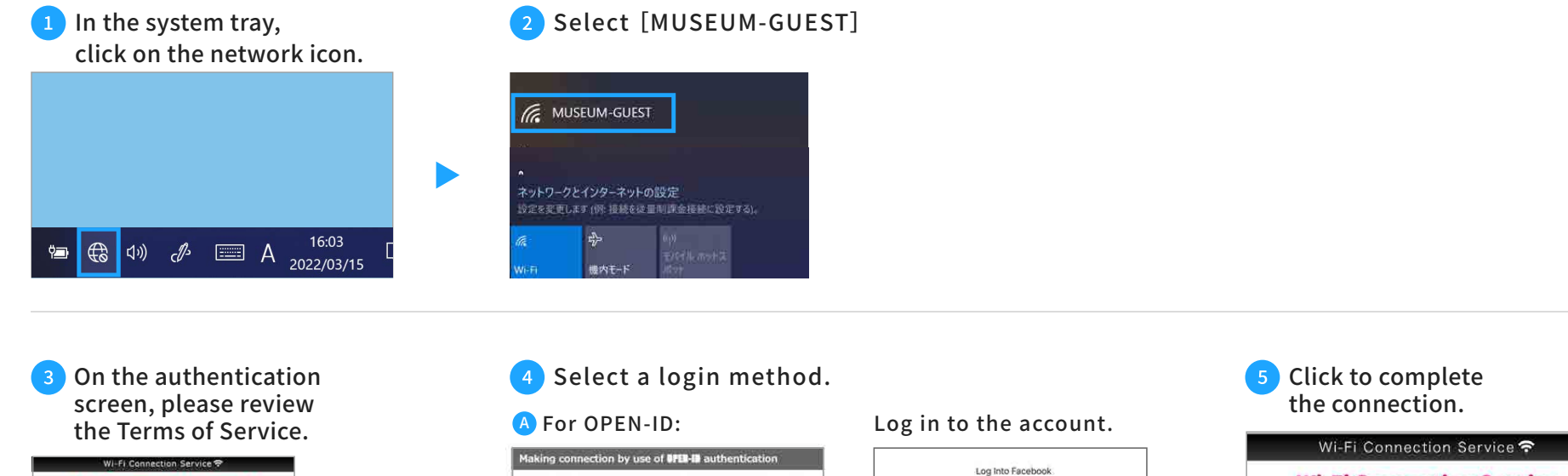

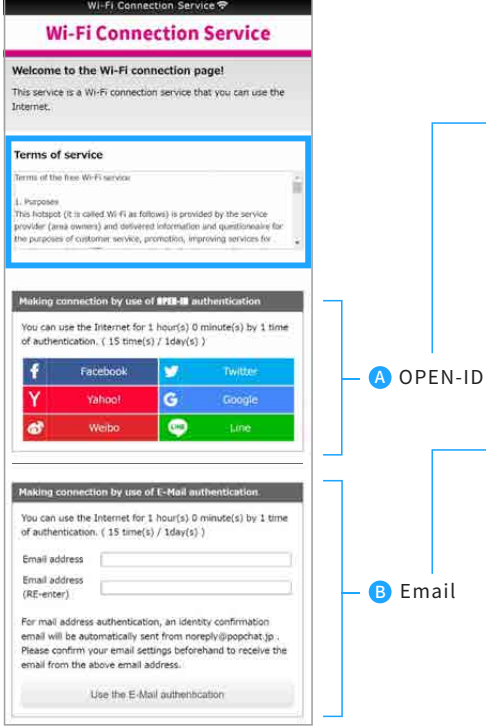

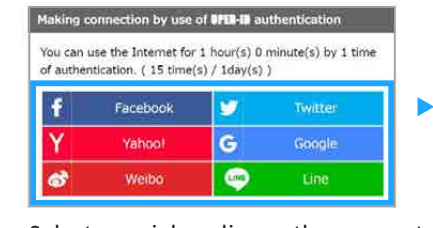

Select a social media or other account.

#### **B** For email:

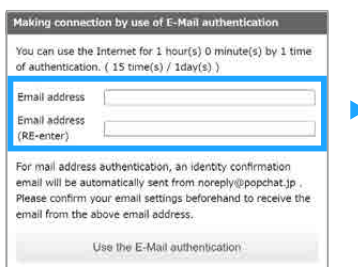

Click [Use the E-Mail authentication] after entering your email address.

\*Please check that your email will receive mail from [noreply@popchat.jp].

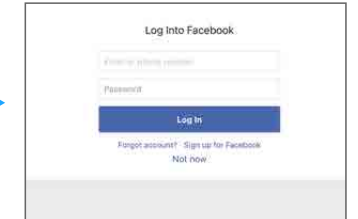

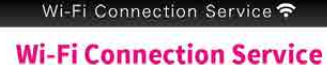

Tap the button to connect to Wifi.

#### Check your email.

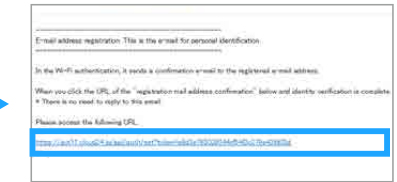

Access the authentication URL listed on the page to complete authentication.